# $\left($ é-Logitech  $\right)$  G

## Logitech® G402 Hyperion Fury™

Setup Guide Guide d'installation

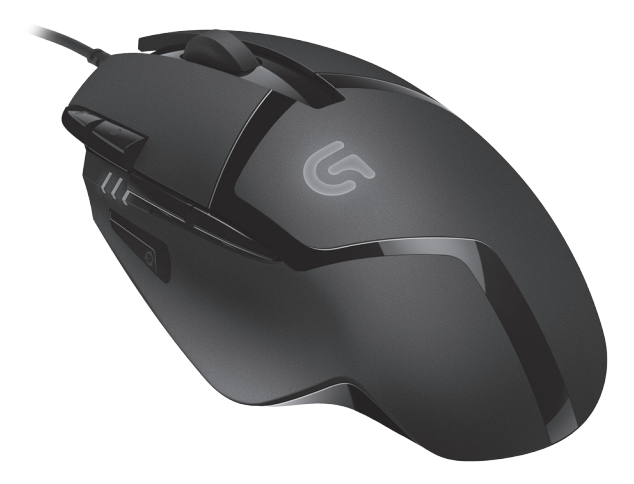

## Contents

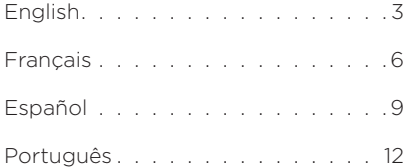

<span id="page-2-0"></span>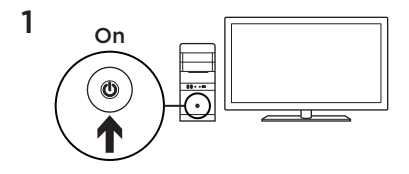

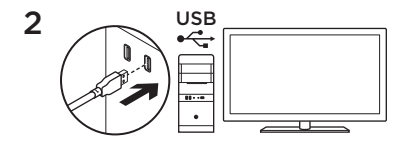

Your G402 Hyperion Fury is ready to play games. If you would like to customize your Hyperion Fury , refer to the next section.

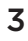

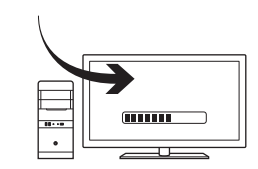

You can customize the onboard profile of the G402 Hyperion Fury—button programming and tracking behavior using the Logitech Gaming Software. Download this free software and learn how to customize the Hyperion Fury at www.logitech.com/support/ g402hyperionfury

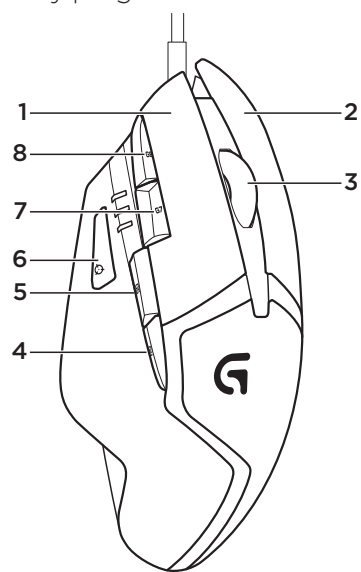

#### 8 fully programmable buttons

- 1. Left (Button 1)
- 2. Right (Button 2)
- 3. Wheel click (Button 3)
- 4. Back (Button 4)
- 5. Forward (Button 5)
- 6. DPI Shift (Button G6)
- 7. DPI Down (Button G7)
- 8. DPI Up (Button G8)

#### Default Settings:

DPI Values: 400/800/1600/3200 DPI Shift Value: 400 USB Report Rate: 1000/sec (1ms) Logo lighting: On, with breathing effect

## Onboard profile

Hyperion Fury allows you to tweak your settings until they are perfect and store them in its onboard memory. You can adjust button functions. DPI values, USB report rate, and logo lighting style using the optional Logitech Gaming Software, available for download from www.logitech.com/support/ g402hyperionfury.

## DPI indicators

DPI values are shown using the three LEDs indicated in the mouse drawing. The image below shows which DPI value is being indicated by the LED panel.

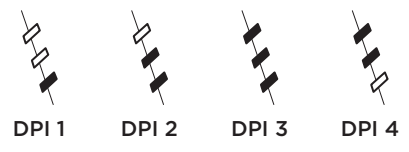

## Tips

Try the default profile settings in practice games before changing these settings.

Advanced gamers can customize each game according to their specific button configuration and sensitivity switching needs. In automatic game detection mode, the Logitech Gaming Software stores this information and applies it automatically when the game is detected.

## www.logitech.com/support/g402hyperionfury

<span id="page-5-0"></span>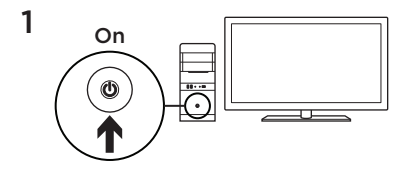

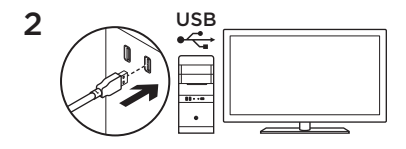

Votre souris G402 Hyperion Fury est prête à l'emploi. Reportez-vous à la section suivante si vous souhaitez personnaliser son utilisation.

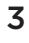

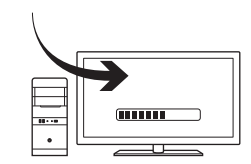

Il est possible de personnaliser le profil enregistré de la souris G402 Hyperion Fury, notamment la programmation des boutons et le comportement de suivi, à l'aide de l'assistant pour jeux vidéo de Logitech. Téléchargez ce logiciel gratuit et découvrez comment personnaliser votre souris Hyperion Fury, en vous rendant sur www.logitech.com/support/ g402hyperionfury.

#### 8 boutons entièrement programmables

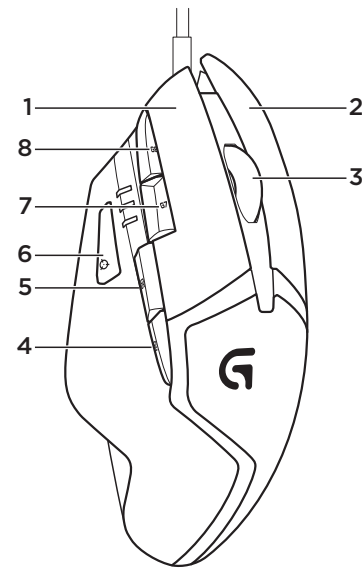

- 1. Gauche (bouton 1)
- 2. Droit (bouton 2)
- 3. Clic de roulette (bouton 3)
- 4. Précédent (bouton 4)
- 5. Suivant (bouton 5)
- 6. Changement de résolution (bouton G6)
- 7. Diminution de la résolution (bouton G7)
- 8. Augmentation de la résolution (bouton G8)

#### Paramètres par défaut:

Valeurs PPP: 400/800/1600/3200 Valeur de changement de résolution: 400 Taux de rapports USB: 1000/sec (1 ms) Rétroéclairage du logo: avec option Effet de pulsation

## Profil enregistré

Le modèle Hyperion Fury vous permet d'ajuster vos paramètres à la perfection et de les enregistrer dans la mémoire intégrée. Vous pouvez régler les fonctions des boutons, les valeurs PPP, le taux de rapport USB et le style de rétroéclairage grâce à l'assistant pour jeux vidéo de Logitech, disponible au téléchargement sur www.logitech.com/support/ g402hyperionfury.

## Témoins lumineux PPP

Les valeurs PPP sont illustrées à l'aide des trois témoins lumineux sur le schéma de la souris. L'image ci-dessous signale quelle valeur PPP est indiquée par le panneau des témoins lumineux.

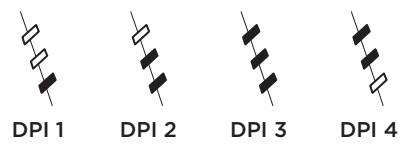

## Conseils

Avant de modifier les paramètres de profil par défaut, vérifiez d'abord leur efficacité dans le jeu.

Les joueurs expérimentés peuvent personnaliser chaque jeu selon leurs besoins spécifiques en matière de changement de sensibilité et de configuration de boutons. Grâce au mode de détection de jeu automatique, l'assistant pour jeux vidéo de Logitech stocke ces informations et les applique automatiquement lorsque le jeu est détecté.

## www.logitech.com/support/g402hyperionfury

<span id="page-8-0"></span>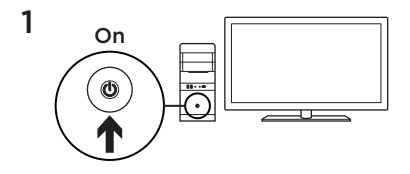

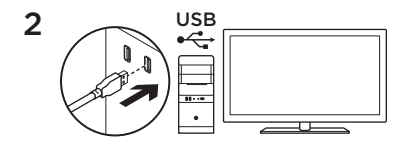

G402 Hyperion Fury está listo para empezar a jugar. Si deseas personalizar Hyperion Fury, consulta la sección siguiente.

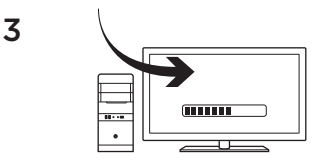

Puedes personalizar el perfil integrado en G402 Hyperion Fury (programación de botones y comportamiento de seguimiento) mediante Logitech Gaming Software. Descarga este software gratuito y aprende a personalizar Hyperion Fury en www.logitech.com/support/ g402hyperionfury

#### Ocho botones totalmente programables

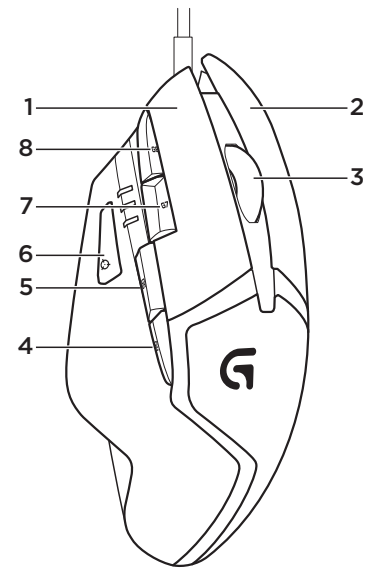

- 1. Izquierda (botón 1)
- 2. Derecha (botón 2)
- 3. Click con botón rueda (botón 3)
- 4. Retroceso (botón 4)
- 5. Avance (botón 5)
- 6. Cambio de DPI (botón G6)
- 7. Reducir DPI (botón G7)
- 8. Aumentar DPI (botón G8)

#### Configuración predeterminada:

Valores de DPI: 400/800/1600/3200 Valor de cambio de DPI: 400 Respuesta USB: 1000/s (1 ms) Iluminación de logo: Encendido, con efecto de respiración

## Perfil integrado

Hyperion Fury permite ajustar y perfeccionar la configuración y guardarla en su memoria integrada. Puedes ajustar funciones de botones, valores de DPI, la respuesta USB y el estilo de iluminación del logo mediante el software opcional Logitech Gaming Software, disponible para descargar en www.logitech.com/support/ g402hyperionfury.

## Indicadores de DPI

Los valores de DPI se indican haciendo uso de los tres LED marcados en el dibujo del mouse. La imagen siguiente muestra qué valor de DPI se indica en el panel LED.

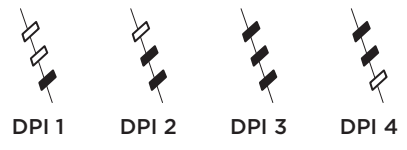

## **Sugerencias**

Antes de cambiar la configuración de los perfiles predeterminados, pruébala en algunos juegos.

Los jugadores expertos pueden personalizar cada juego según los requisitos de configuración de botones y cambios de sensibilidad específicos. En modo de detección automática de juegos, Logitech Gaming Software guarda esta información y la aplica automáticamente cuando se detecta un juego.

## www.logitech.com/support/g402hyperionfury

<span id="page-11-0"></span>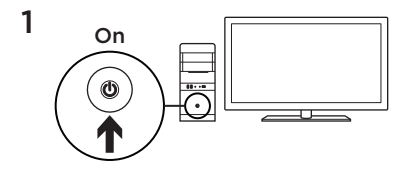

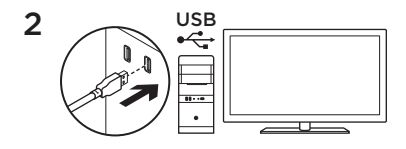

Seu G402 Hyperion Fury está pronto para jogar. Se desejar personalizar seu Hyperion Fury, consulte a próxima seção.

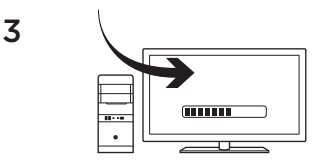

É possível personalizar o perfil interno de seu G402 Hyperion Fury (programação de botões e comportamento de rastreamento) usando o Logitech Gaming Software. Faça o download do software gratuito e aprenda a personalizar o Hyperion Fury em www.logitech.com/ support/g402hyperionfury

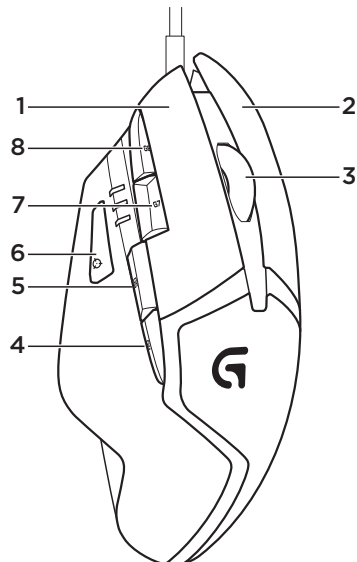

#### 8 botões totalmente programáveis

- 1. Botão esquerdo (1)
- 2. Botão direito (2)
- 3. Roda clicável (3)
- 4. Voltar (4)
- 5. Avançar (5)
- 6. DPI Shift (G6)
- 7. Menos DPI (G7)
- 8. Mais DPI (G8)

#### Configurações padrão:

Valores de DPI: 400/800/1600/3200 Valor de alternância de DPI: 400 Taxa de transmissão USB: 1.000/s (1 ms) Iluminação do logotipo: Ligado, com efeito de pulsação

## Perfil interno

O Hyperion Fury permite ajustar perfeitamente as configurações e armazená-las na memória interna. Você pode ajustar funções de botão, valores de DPI, taxas de transmissão de USB e estilo de iluminação do logotipo usando o Logitech Gaming Software (opcional), disponível para download em www.logitech.com/support/ g402hyperionfury.

## Indicadores de DPI

Os valores de DPI são exibidos através dos três LEDs indicados na ilustração do mouse. A ilustração abaixo mostra os valores de DPI indicados pelo painel LED.

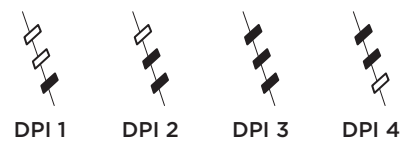

### Dicas

Experimente as configurações do perfil padrão em um jogo teste antes de alterá-las.

Jogadores experientes podem personalizar cada jogo de acordo com a configuração de botões e sensibilidade necessárias. No modo de detecção automática de jogo, o Logitech Gaming Software armazena as informações e as aplica automaticamente quando o jogo é detectado.

## www.logitech.com/support/g402hyperionfury

**G**-Logitech G

www.logitech.com

© 2014 Logitech. All rights reserved. Logitech, the Logitech logo, and other Logitech marks are owned by Logitech and may be registered. All other trademarks are the property of their respective owners. Logitech assumes no responsibility for any errors that may appear in this manual. Information contained herein is subject to change without notice.

© 2014 Logitech. Tous droits réservés. Logitech, le logo Logitech et les autres marques Logitech sont la propriété exclusive de Logitech et sont susceptibles d'être des marques déposées. Toutes les autres marques sont la propriété exclusive de leurs détenteurs respectifs. Logitech décline toute responsabilité en cas d'erreurs dans ce manuel. Les informations énoncées dans le présent document peuvent faire l'objet de modifications sans avis préalable.

#### 621-000341.002

Free Manuals Download Website [http://myh66.com](http://myh66.com/) [http://usermanuals.us](http://usermanuals.us/) [http://www.somanuals.com](http://www.somanuals.com/) [http://www.4manuals.cc](http://www.4manuals.cc/) [http://www.manual-lib.com](http://www.manual-lib.com/) [http://www.404manual.com](http://www.404manual.com/) [http://www.luxmanual.com](http://www.luxmanual.com/) [http://aubethermostatmanual.com](http://aubethermostatmanual.com/) Golf course search by state [http://golfingnear.com](http://www.golfingnear.com/)

Email search by domain

[http://emailbydomain.com](http://emailbydomain.com/) Auto manuals search

[http://auto.somanuals.com](http://auto.somanuals.com/) TV manuals search

[http://tv.somanuals.com](http://tv.somanuals.com/)